# I Escola de Radioastronomia Atibaia São Paulo 3 a 6 de agosto de 2006

## Tutorial de Cosmologia

## Carlos Alexandre Wuensche e Ivan Soares Ferreira

## 1 Introdução

Para manipular os dados do WMAP, serão necessárias duas ferramentas disponíveis na Internet (HEALPix e CMBFast) e o software IDL (Interactive Data Language), uma vez que boa parte do tratamento de dados nos mapas é feito com essa linguagem.

O pacote HEALPix (Hierarquical Equal Area Longitude Pixelization) pode ser encontrado no endereço http://healpix.jpl.nasa.gov/. O programa CMBFast pode ser baixado de http://www.cmbfast.org. O CMBFast pode ser compilado em Windows e a parte em IDL do HEALPix tambem funciona em Windows, mas a ferramenta HEALPix de produção de mapas roda somente em ambientes baseados em Unix.

O CMBFast é um programa que gera espectros de potência da baseado num código hidrodinâmico e foi escrito por Uros Seljak e Matias Zaldarriaga. O HEALPix foi concebido por Krzysztof M. Górski, Eric Hivon, Benjamin D. Wandelt, Frode K. Hansen, Anthony J. Banday and Matthias Bartelmann. Entre outras coisas, o HEALPix contém programas para simula de mapas completos de temperatura e polarização da Radiação Cósmica Fundo (RCF), rotinas para ler, escrever e criar imagens de mapas FITS, programas para procurar "neighbors-of-neighbors" e extremos de um campo aleatório, e várias outras facilidades para manipular dados da RCF.

Existem outros sites que podem ser utilizados em conjunto com ambos e que contem pacotes de análise de dados de domínio público:

- http://lambda.gsfc.nasa.gov Todos os mapas, programas, artigos e figuras referentes ao WMAP podem ser baixados desse site.
- http://camb.info Code for Anisotropies in the Microwave Background. Ele é baseado no CMBFast, escrito em C e Fortran 90 e gera espectros
- http://idlastro.gsfc.nasa.gov Biblioteca de rotinas astronômicas para usuários de IDL. Extremamente interessante e com atualizações frequentes.
- http://cosmologist.info/cosmome/ Site com rotinas para simulações Monte Carlo de mapas de temperatura e polarização da RCF.
- http://cosmologist.info/polar/ Parte do site anterior, contém diversas rotinas e artigos referentes à polarização da RCF.

## 2 Um tutorial para produção de espectros de potência sintéticos

Jatila van der Veen e Carlos Alexandre Wuensche

The purpose of making these models is to see the effects of changing the various cosmological parameters on the shape, location of peaks, and height of peaks, in the power spectrum of the CMB. The goal is to make a collection of models, varying one or two parameters at a time, using CMBFAST to create and view the Power Spectrum of the CMB for each model universe created and compare the models to see the effects of varying each cosmological parameter on the power spectrum.

As you read the introductory information, you will come to questions flagged with a Þ that will help you understand the real questions of how to extract information about the cosmological parameters from the power spectrum of the CMB.

To give you an idea of what we are looking for, here is an example in which we use the current "best estimates" for H0, and the total matter density parameter Omega\_M and Omega\_Lambda, but we vary the ratio of baryons and cold dark matter.

 $\frac{1}{\sum_{i=1}^{n} a_i}$ 

You can see the effect on the height of the first peak, and also on the positions of the second and third peaks. The green curve is the "standard model" from the mid-1990's, with H0, Omega b, Omega CDM, and no Lambda at all. The graph below shows a compilation of CMB experiments that have been performed, as of 2001. The BOOMERANG data are the black dots. When taken altogether, the power spectrum differs from the "standard model" (green curve in graph above). As more data are collected, the less likely models will "drop out" of the running...

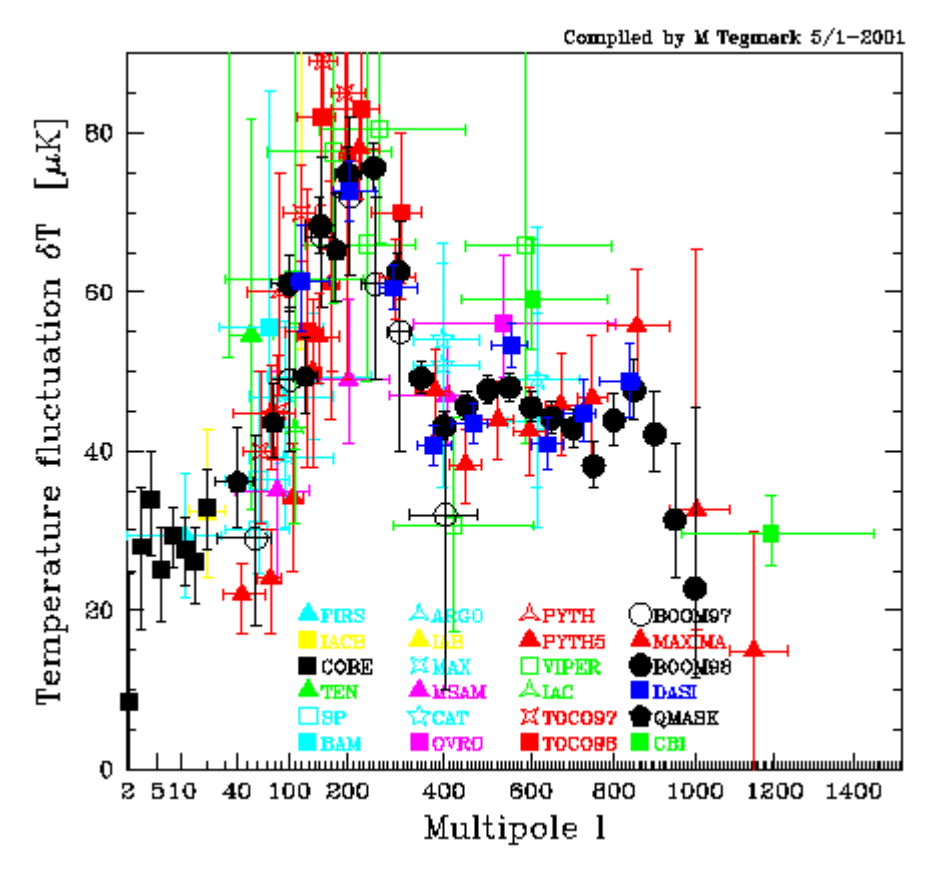

As a "first guess" exercise, you may start the modeling using the following assumptions in generating your models:

- **Flat Universe**
- Non-zero Omega lambda
- Precisely 3 flavors of massless neutrinos
- Compute spectrum only, don't worry about the "transfer function"
- Don't compute polarization or tensor modes
- Use 1 and k-eta-max as 1500 and 3000, respectively when you run jlgen, ujlgen to compute the files of spherical Bessel functions and ultra-spherical Bessel functions.
- When you run CMBFAST, be sure to specify 1500 and 3000 for 1 and k-eta-max, to be consistent with your Bessel function files.

After you get used to the programs, you can play with the values and intervals. For their meaning, refer to page 7 and after.

## 2.1 Creating your power spectra with CMBFAST

For this project you are going to create a set of your own CMB power spectra using CMBFAST, representing different model universes. In order to run the CMBFAST code, you need to have files of Spherical Bessel functions, and for open models, Ultraspherical Bessel functions. These files are generated using the codes jlgen and ulgen, with the above assumptions for 1 and k-eta-max. For this exercise, we assume you have already installed CMBFast (please check the Simple Documentation on CMBFast in the Appendix

- 1. Download the program itself, CMBFAST from the original site http://www.cmbfast.org This program runs under Linux,.
- 2. To install and run the program, open a Linux terminal and go to the directory where you downloaded cmbfast.tar.gz.
- 3. tar -zxvf cmbfast.tar.gz.
- 4. ./configure
- 5. make.
- 6. If you want to check different possibilities during the instalalation, type ./configure help.
- 7. VERY IMPORTANT: When you run CMBFAST, it is necessary to have the spherical Bessel functions pre-computed. To create them, type ./jlgen and input the maximum values the program asks for (1500, 3000). The output file can be named as you wish but, for the sake of memory, it is easier to call it something like jl.dat or jbes.dat.
- 8. The same thing should be done to create the ultraspherical Bessel functions. You must type ./ujlgen and input the maximum values the program asks for (1500, 3000). The output files can be called, for instance, ujl.dat or ubes.dat.

# 2.2 Investigating the effects of baryon density on the CMB power spectrum

Keep H0=70 km/s/Mpc, Omega\_M+Omega\_b=0.3, Omega\_Lambda=0.7 but vary their proportions. (for example:  $.05 + .25$ ;  $.03 + .27$ ) Do 5 runs of CMBFAST with 5 different combinations of Omega\_b and Omega\_CDM, keeping all the other parameters constant, and set the re-ionization  $= 0$ . Import your data (it will be created as a text file) into gnuplot or grace. CMBFAST will generate an ASCII file of 4 columns; the first column is the "lnumber" and the second column contains the normalized power spectrum values. The third and fourth are the E-mode polarization and cross correlated temperature and E-mode, respectively. You should graph them all on one graph, using different colors. Be sure to label your graph, and label which color refers to which parameter. When you have all the 5 curves on one graph, import it into Gimp and save it as a .JPG file.

 How does changing the ratio of baryons to cold dark matter affect the CMB power spectrum?

# 2.3 Investigating the effects of changing on the CMB power spectrum

The old "standard model" had H0=50 km/s/Mpc. In the mid-1990's careful measurements of Cepheid variables in the Virgo Cluster of galaxies by Wendy Freedman and colleagues, using data taken with the Hubble Telescope instruments, measured a distance to the Virgo Cluster that was consistent with a value of H0 between 65 and 78 km/sec/Mpc. This created quite an uproar in the cosmological community, because in a Lambda=0 universe, such a value for implies a universe that is only about 9 billion years old - younger than the ages of the globular clusters. Since people BELIEVE in the theories of stellar evolution, all sorts of folks tried to prove her wrong. She published and re-published with increasing care her very precise measurements and impeccable statistics - and kept coming up with an embarrassingly fast value of H0. As long as we accept a non-zero value for Lambda, then all is well. H0 is as fast as Dr. Freedman calculates, and the age of the universe is consistent with its oldest structures!

 $\rightarrow$  For the next set of graphs, keep Omega\_b=0.05, Omega\_CDM=0.25, and Oemga\_Lambda=0.7, but vary H0. Start with 50, up to 70, in increments of 5 km/sec/Mpc. Follow the same procedures as before to make your graphs and save all 6 plots on one graph. Again, set the re-ionization  $= 0$ .

 $\rightarrow$  How does changing the value of H0, while keeping everything else constant, affect the CMB power spectrum?

# 2.4 Investigating the effects of re-ionization of the neutral hydrogen in the early Universe on the CMB power spectrum

We can see by mapping the distribution of neutral hydrogen in the early universe, by looking back through the Lyman alpha forest at redshifts  $-5$ , which represent a look-back time of around 90% of the age of the universe, that there was not as much neutral hydrogen as would be expected. Something re-ionized the neutral hydrogen (that was formed at "recombination"). Because photons are actually traveling disturbances in the electric fields in space, they interact with charged particles (protons and electrons, which is what hydrogen becomes when it is ionized) more readily than they do with neutral gas. So early re-ionization of the universe should have an effect on the CMB photons on their way to us.

- 1. Check below, in the "Simple Documentation", number 5, about how to include the effects of reionization.
- 2. Keep Omega\_b=0.05, Omega\_CDM=0.25, and Oemga\_Lambda=0.7; keep everything else the same as before. Start with a reference graph of 0 ionization, so you have a baseline for comparison.
- 3. Since the last scattering surface is specified at  $z = 1000$ , and we know that by red shifts of around 5 the universe was almost completely reionized. Select 5 different combinations of red shift and percent re-ionization, and plot them all on the same graph.
- 4. Compare your graph with no reionization to the 5 graphs with varying amounts of reionization.

 $\rightarrow$  How do the amplitude and locations of the peaks in the CMB power spectrum change as you vary the time and amount of re-ionization in the universe?

 $\rightarrow$  What could have caused early re-ionization of the neutral hydrogen that formed at the recombination time  $(t \sim 300,000 \text{ years})$ ? (You may need to do some searching in your text or on line to find this one!

## 2.5 Recreate the "Best-Fit" WMAP power spectrum

Now, based on what you have learned in this tutorial running these models, find the set of parameters released by WMAP (the table with the best-fit cosmological model can be found in the Lambda website listed above or in the WMAP reference paper by Bennett et al., The Astrophysical Journal Suppl. Series, 148, 1, 2003). and run CMBFAST with these parameters. Compare the spectrum with the above graphs you created.

# 2.6 The WMAP data

Now that you have the power spectra, we will use them to generate CMB maps, both with and without polarized components using the HEALPix package.

## 3 Using the HEALPix package

Carlos Alexandre Wuensche

## 3.1 – Introduction

The HEALPix (Hierarchical Equal-Area Longitude Pixelization) is a software suite to generate, display and analyze CMB maps. The full package can be retrieved at http://healpix.jpl.nasa.gov. It comprises a suite of Fortran 90, C++ and IDL routines available under the same installation. The full documentation can be found with the package.

The installation is straightforward under Linux or Solaris (the ones I have tried), but I was never able to make the Fortran section to work under Windows… Maybe if one achieves it, please email me  $(\text{alex} \mathcal{Q} \text{ das.}\text{inp.}\text{br})$  to tell me the tricks.

These activities will be used in order to start the students in the use of these tools and may be deepened as one gets more and more acquainted with the full package. The main FORTRAN 90 routines are:

 Synfast – generates a synthetic CMB map from a temperature (or temperature and polarization) power spectrum. Output: a CMB synthetic fits file.

Anafast – extracts the  $C_1$  and the  $a_{lm}$  from a given sky map. Output: a  $C_1$  (and, optionally,  $a_{lm}$ ) fits file.

 $\rightarrow$  Smoothing – smooths a CMB sky map to a given resolution, usually compatible with the window function of an instrument. Output: an smoothed CMB

 $\rightarrow$  Hotspot – extracts hot and cold spots from a CMB sky map, giving a list of positions and temperatures of the spots. Output: a map of hot and cold spots in fits format and a list of positions and temperatures as an ascii file

## 3.2 – Getting started

We will use CMB power spectra (generated with the CMBFAST package, in FITS format) as an input to generate a CMB sky map. This is a powerful tool for Monte Carlo simulations of CMB maps to calibrate the results of any given experiment. To get an output map, written in FITS format, just type synfast and answer the questions the program prompts you. The following is a sample of the program interface.

[alex@kohoutek Curso\_radioastronomia2006]\$ synfast

### SYNFAST 2.0.0

\*\*\* Synthesis of a Temperature (and Polarisation) map from its power spectrum \*\*\*

Single precision outputs

Interactive mode. Answer the following questions.

If no answer is entered, the default value will be taken

Do you want to simulate

1) Temperature only

2) Temperature + polarisation

3) Temperature + 1st derivatives

4) Temperature  $+$  1st & 2nd derivatives

5)  $T+P + 1$ st derivatives

6) T+P + 1st  $&$  2nd derivates

allowed range:  $1 \t 6$ 

default value: 1

1

Parser:  $simul_type = 1$ 

Enter the resolution parameter (Nside) for the simulated skymap:

(Npix =  $12^*$ Nside<sup>\*\*</sup>2, where Nside HAS to be a power of 2, eg: 32, 512, ...)

default value: 32

#### 128

Parser:  $nsmax = 128$ 

Enter the maximum l range  $(1$  max) for the simulation.

We recommend:  $(0 \le l \le l \text{ max} \le 383)$ 

default value: 256

### 128

Parser:  $nlmax = 128$ 

Enter input Power Spectrum filename

If '' (empty single quotes) is typed, no file is read

(then an alm\_file should be entered later on)

default value: /work/Healpix\_2.01/test/cl.fits

mc\_wmap\_lcdm\_bf\_model\_yr1\_v1.fits

Parser: infile = mc\_wmap\_lcdm\_bf\_model\_yr1\_v1.fits

Enter NON-ZERO random seed (eg: -1) :

if set to zero, it will be over-riden by self generated seed.

default value:  $\qquad 1$ 

 $-1$ 

```
Parser: iseed = -1
```
Enter the Gaussian beam FWHM in arcmin  $\geq 0$  (eg: 420.):

min value: 0.00000000000000000E+000

default value: 420.0000000000000

30

Parser: fwhm\_arcmin = 30.0000000000000

Enter an external file name containing

a symmetric beam Legendre transform (eg: mybeam.fits)

NB: if set to an existing file, it will override the FWHM chosen above

if set to '', the gaussian FWHM will be used.

default value: ''

Parser: beam  $file = "$ 

Enter name of file with constraining a\_lms :

(eg, alms.fits; if '' is typed, no file is read)

These should EITHER already have the same beam and pixel as the final map,

OR be totally free of beam and pixel window.

See the alteralm facility if neither is true.

default value: ''

Parser: almsfile = " <default>

Enter name of file with precomputed  $p$ <sub>lms</sub> : (eg, plm.fits; if '' is typed, no file is read) default value: '' Parser: plmfile = " <default>

Enter Output map file name (eg, test.fits) : (or !test.fits to overwrite an existing file) (If '', no map is created) default value: !test.fits mapa.fits

Parser: outfile = mapa.fits

Enter file name in which to write a\_lm used to synthesize the map :

(eg alm.fits or !alms.fits to overwrite an existing file):

(If '', the alms are not written to a file)

default value: ''

alm\_mapa.fits

Parser: outfile\_alms = alm\_mapa.fits

This run can be reproduced in non-interactive mode, with the command synfast --single paramfile where paramfile contains  $simul_type = 1$  $nsmax = 128$  $nlmax = 128$ infile = mc\_wmap\_lcdm\_bf\_model\_yr1\_v1.fits

iseed  $= -1$ fwhm  $arcmin = 30$ beam  $file = "$ almsfile  $=$  "  $plmfile = "$ outfile = mapa.fits outfile\_alms = alm\_mapa.fits

SYNFAST> Generating alm coefficients

SYNFAST> Pixel window file:/work/Healpix\_2.01/data/pixel\_window\_n0128.fits

Generating gaussian beam of FHWM [arcmin] = 30.0000000000000

SYNFAST> outputting alms

SYNFAST> Generating sky map(s)

SYNFAST> Writing sky map to FITS file

Report Card for SYNFAST simulation run

Temperature alone

Input power spectrum : mc\_wmap\_lcdm\_bf\_model\_yr1\_v1.fits

Multipole range  $: 0 < l \le 128$ 

Number of pixels : 196608

Pixel size in arcmin : 27.484

Initial random  $\#$  seed:  $-1$ 

Gauss. FWHM in arcmin:  $30.000$ 

Output map : mapa.fits

Output a  $\text{Im }\mathbf{s}$  : alm mapa.fits

Clock and CPU time [s] : 51.30 0.11

SYNFAST> normal completion

Mapa simulado com SYNFAST

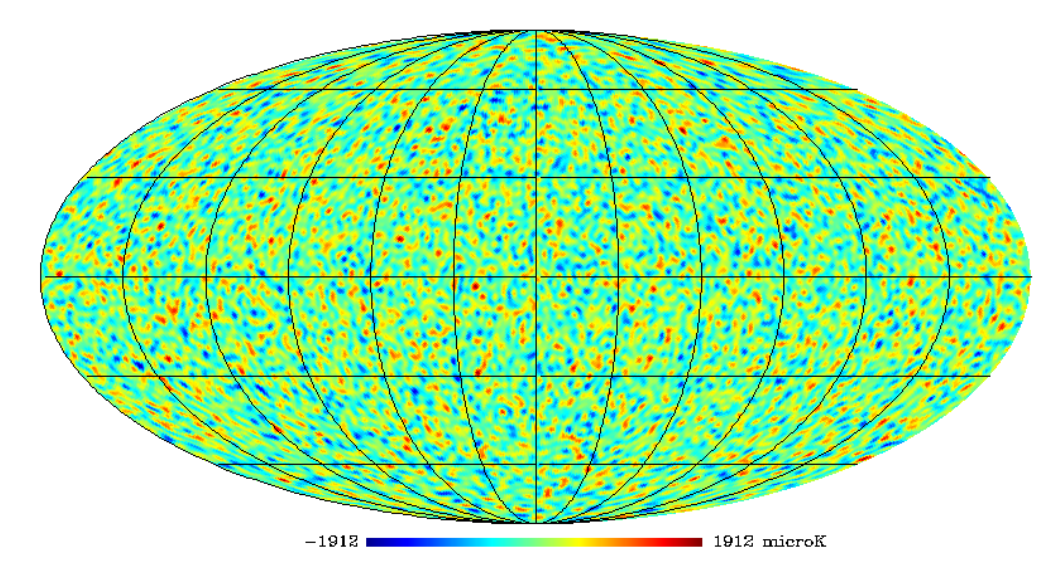

Agora veremos o resultado da extração de um espectro de potência a partir do mapa criado com o programa synfast. Para isso, usamos o programa anafast, com a parte interativa abaixo:

[alex@kohoutek Curso\_radioastronomia2006]\$ anafast

### ANAFAST 2.0.1

\*\*\* Analysis and power spectrum calculation for a Temperature/Polarisation map \*\*\*

Single precision outputs

Interactive mode. Answer the following questions.

If no answer is entered, the default value will be taken

Do you want to analyse

1) a Temperature only map

2) Temperature + polarisation maps

allowed range:  $1 \t 2$ 

default value:  $1$ 

1

Parser:  $simul_type = 1$ 

Enter input file name (Map FITS file):

default value: /work/Healpix\_2.01/test/map.fits

#### mapa.fits

Parser: infile = mapa.fits

The map has Nside  $= 128$ 

Enter the maximum l range (l max) for the simulation.

We recommend:  $(0 \le l \le l_{max} \le 128)$ 

default value: 256

#### 128

Parser:  $nlmax = 128$ 

Enter FITS file containing pixel mask and/or weight you want to use: the map(s) will be multiplied by this mask(s) before analysis

(If '', all valid pixels are used with their current value)

default value: ''

Parser: maskfile = " <default>

Enter the symmetric cut around the equator in DEGREES :

(One ignores data within  $|b| < b$  cut)  $0 \leq b$  cut =

min value: 0.00000000000000000E+000

default value: 0.000000000000000E+000

Parser: theta\_cut\_deg =  $0.000000000000000E+000$  <default>

One keeps 100.0 % of the original map

To improve the temperature map analysis (specially on a cut sky)

you have the option of first regressing out the best fit monopole and dipole NOTE : the regression is made on valid (unflagged) pixels, out of the symmetric cut (if any) Do you want to : 0) Do the analysis on the raw map 1) Remove the monopole  $(l=0)$  first 2) Remove the monopole and dipole  $(l=1)$  first allowed range:  $\qquad \qquad 0 \qquad \qquad 2$  $default value: 0$  $\overline{2}$ Parser: regression  $=$  2 Enter name of file with precomputed  $p_{\text{l}}$  lms :

(eg, plm.fits) (if '' is typed, no file is read) default value: ''

Parser: plmfile = " <default>

Enter Output Power Spectrum file name (eg, cl\_out.fits) :

(or !cl\_out.fits to overwrite an existing file)

default value: !cl\_out.fits

cl\_mapa\_sem\_mascara.fits

Parser: outfile = cl\_mapa\_sem\_mascara.fits

Enter output file name for alms(eg: alms.fits):

(or !alms.fits to overwrite an existing file):

(If '', the alms are not written to a file)

default value: ''

alms\_mapa\_sem\_mascara.fits

#### Parser: outfile\_alms = alms\_mapa\_sem\_mascara.fits

Do you want to use ring weights in the analysis (1=yes; 2,0=no) ? allowed range:  $\qquad \qquad 0 \qquad \qquad 2$ default value: 0 1 Parser:  $won = 1$ Do you want : 0) a standard analysis 1,2,3,4....) an iterative analysis (enter order of iteration, 3rd order is usually optimal)  $min value: 0$ default value: 0 0 Parser: iter order =  $\qquad 0$ 

This run can be reproduced in non-interactive mode, with the command

anafast --single paramfile where paramfile contains  $simul_type = 1$ infile = mapa.fits  $nlmax = 128$ maskfile = '' theta\_cut\_deg =  $0.000000000000000E+000$ regression  $= 2$  $plmfile = "$ outfile = cl\_mapa\_sem\_mascara.fits

outfile\_alms = alms\_mapa\_sem\_mascara.fits

won  $= 1$ 

iter order =  $0$ 

#### ANAFAST> Inputting map

ANAFAST> Remove monopole (and dipole) from Temperature map

Excluding 0 pixels when computing monopole and/or dipole

 $Monopole = 1.59 unknown$ 

Dipole  $=$  14.0 unknown

 $(long.,lat.) = (135. , 25.3)$ 

ANAFAST> Inputting Quadrature ring weights

ANAFAST> Analyse map

ANAFAST> Compute power spectrum

ANAFAST> outputting Power Spectrum

ANAFAST> outputting alms

Report Card for ANAFAST analysis run

Temperature alone

Input map : mapa.fits

Multipole range  $: 0 \leq l \leq 128$ 

Number of pixels : 196608

Pixel size in arcmin : 27.484

Symmetric cut in deg :  $0.0000$ 

Output power spectrum: cl\_mapa\_sem\_mascara.fits

Output alm : alms\_mapa\_sem\_mascara.fits

Ring weight file: /work/Healpix\_2.01/data/weight\_ring\_n00128.fits

Clock and CPU time  $[s]$ :  $102.86$  0.20

### ANAFAST> normal completion

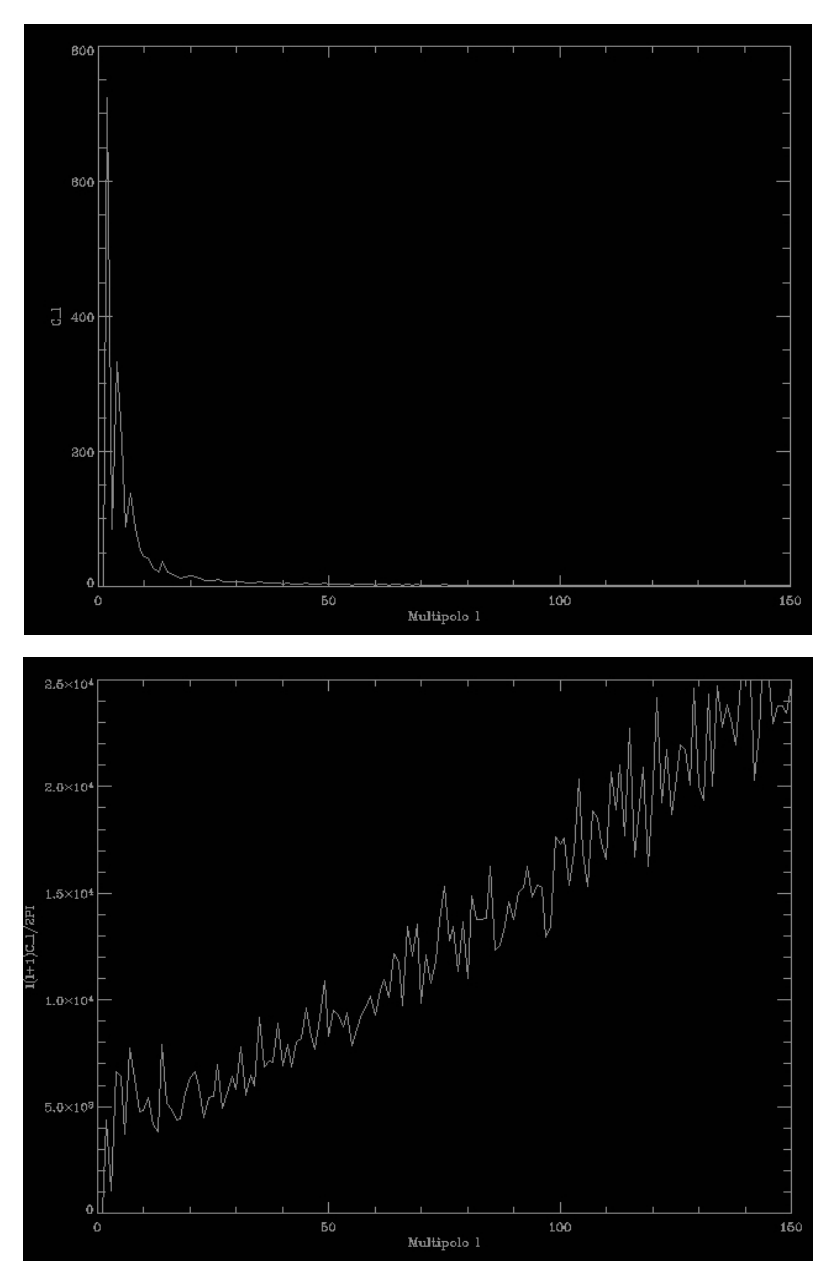

Em seguida, podemos reduzir a resolução do mapa, ou suavizá-lo, passando por ele uma função gaussiana com resolução escolhida. Faremos isso, suavizando o mapa produzido acima para uma resolução do COBE (7 graus ou 420 minutos de arco).

[alex@kohoutek Curso\_radioastronomia2006]\$ smoothing

## SMOOTHING 2.0.0

\*\*\* Smoothing of a Temperature (+Polarisation) map \*\*\*

Single precision outputs

Interactive mode. Answer the following questions.

If no answer is entered, the default value will be taken

Do you want to analyse

 1) a Temperature only map 2) Temperature + polarisation maps allowed range:  $1 \t 2$ default value: 1 1

Parser:  $simul_type = 1$ 

Enter input file name (Map FITS file):

default value: /work/Healpix\_2.01/test/map.fits

mapa.fits

Parser: infile = mapa.fits

The map has Nside  $= 128$ 

Enter the maximum l range (l\_max) for the simulation.

We recommend:  $(0 \le l \le l \text{ max} \le 128)$ 

default value: 256

128

Parser:  $nlmax = 128$ 

To improve the temperature map analysis (specially on a cut sky)

you have the option of first regressing out the best fit monopole and dipole

NOTE : the regression is made on valid (unflagged) pixels,

out of the symmetric cut (if any)

Do you want to :

0) Do the analysis on the raw map

1) Remove the monopole (l=0) first

2) Remove the monopole and dipole  $(l=1)$  first

allowed range:  $\qquad \qquad 0 \qquad \qquad 2$ 

default value: 0

 $\mathcal{D}$ 

```
Parser: regression = 2
```
Enter the symmetric cut around the equator in DEGREES :

(One ignores data within  $|b| < b$ \_cut) 0 <= b\_cut =

min value: 0.00000000000000000E+000

default value: 0.000000000000000E+000

Parser: theta\_cut\_deg =  $0.000000000000000E+000$  <default>

One keeps 100.0 % of the original map

Do you want :

0) a standard analysis

1,2,3,4....) an iterative analysis

(enter order of iteration, 3rd order is usually optimal)

 $min$  value:  $\qquad \qquad 0$ 

default value: 0

0

Parser: iter order  $=$  0

Enter name of file with precomputed p\_lms :

(eg, plm.fits) (if '' is typed, no file is read)

default value: ''

Parser: plmfile = " <default>

Enter the Gaussian beam FWHM in arcmin  $\geq 0$  (eg: 420.):

min value: 0.00000000000000000E+000

default value: 420.000000000000

#### 420

Parser: fwhm\_arcmin = 420.000000000000

Enter an external file name containing

a symmetric beam Legendre transform (eg: mybeam.fits)

NB: if set to an existing file, it will override the FWHM chosen above

if set to '', the gaussian FWHM will be used.

default value: ''

Parser: beam  $file = "$ 

Enter Output map file name (eg, test\_smooth.fits) :

(or !test\_smooth.fits to overwrite an existing file)

default value: !test\_smooth.fits

mapa\_smooth.fits

Parser: outfile = mapa\_smooth.fits

Do you want to use ring weights in the analysis (1=yes,0,2=no) ?

allowed range:  $\qquad \qquad 0 \qquad \qquad 2$ default value: 0 1 Parser:  $won = 1$ 

This run can be reproduced in non-interactive mode

if a parameter file with the following content is provided:

 $simul_type = 1$ infile = mapa.fits  $nlmax = 128$ regression  $= 2$ theta\_cut\_deg =  $0.000000000000000E+000$ iter order =  $0$  $plmfile = "$ fwhm\_arcmin  $= 420$ beam  $file = "$ outfile = mapa\_smooth.fits won  $= 1$ 

SMOOTHING> Inputting original map

SMOOTHING> Remove monopole (and dipole) from Temperature map

Excluding 0 pixels when computing monopole and/or dipole

 $Monopole = 1.59 unknown$ 

Dipole  $=$  14.0 unknown

 $(long.,lat.) = (135. , 25.3)$   $Deg$ 

SMOOTHING> Inputting Quadrature ring weights

SMOOTHING> Analyse map

SMOOTHING> Alter alm

Generating gaussian beam of FHWM [arcmin] = 420.000000000000

SMOOTHING> Generating sky map(s)

SMOOTHING> Writing smoothed map to FITS file

Report Card for SMOOTHING run

<u> 1999 - Johann Bernstein, mars f</u>

Temperature alone

Input map : mapa.fits

Number of pixels : 196608 Pixel size in arcmin : 27.484 Multipole range  $: 0 < 1 \le 128$ Gauss. FWHM [arcmin] : 420.00 Output map : mapa\_smooth.fits Clock and CPU time  $[s]$ :  $46.47$  0.30

## SMOOTHING> normal completion

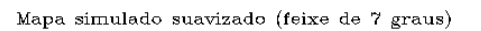

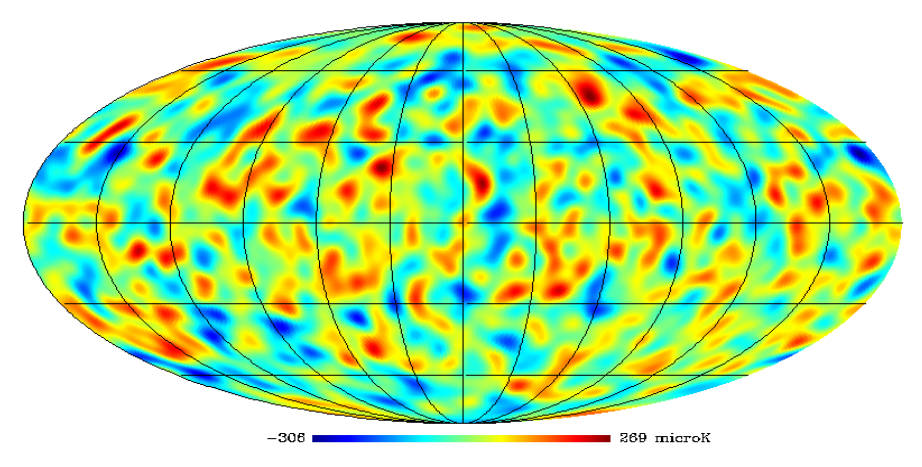